# **GETTING STARTED**

### PCI-8212 for Windows 95

7

Insert the NI-488.2 CD, then choose Install NI-488.2 Software for Windows.

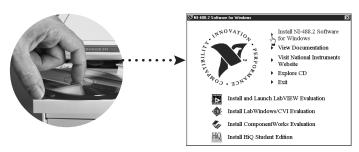

2

Shut down, then power off computer.

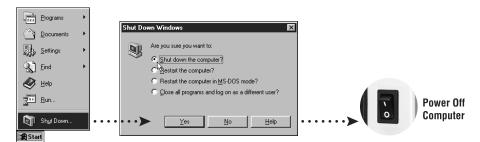

3

Install hardware\* and cables, then power on computer.

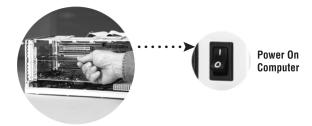

<sup>\*</sup> For Help installing your hardware, refer to the *PCI-GPIB* topic in the *GPIB Hardware Guide* (available on the NI-488.2 for Windows CD through *View Documentation*).

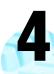

#### Install the Windows 95 Driver.\*

When the Update Device Driver Wizard apears, insert the PCI/PXI Ethernet Adapters CD and let Windows search for the updated driver.

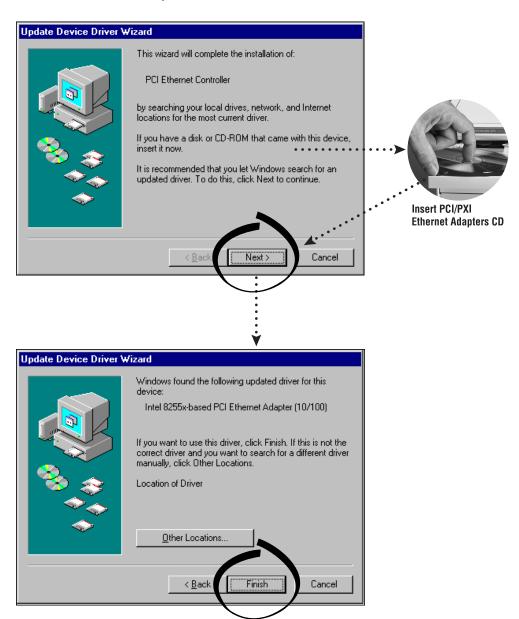

<sup>\*</sup> **For Help** installing your driver, refer to the *PCI/PXI Ethernet Adapters Installation Guide* (available on the PCI/PXI Ethernet Adapters CD). The installation guide also contains cabling instructions and troubleshooting tips.

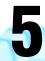

## Restart computer, then connect to your network.

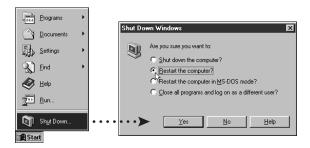

6

## Run NI-488.2 Getting Started Wizard.

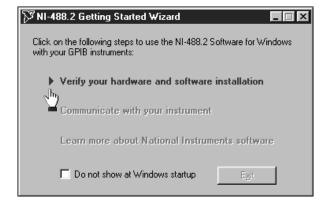

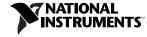

www.ni.com/support www.ni.com/ask

Tel: (512) 795-8248 · Fax: (512) 683-5678 · ftp.ni.com

322693A-01

Jul00